## **用 Busybox 制作根文件系统**

本文描述了如何利用用 Busybox 制作根文件系统 安装并设置交叉编译工具链 arm-none-linux-gnueabi 下载 busybox 压缩包 busybox-1.15.2.tar.bz2 以及 7 个附加补丁 busybox-1.15.2-ash.patch busybox-1.15.2-awk.patch busybox-1.15.2-buildsys.patch busybox-1.15.2-flash.patch busybox-1.15.2-grep.patch busybox-1.15.2-ping.patch busybox-1.15.2-split.patch 解压缩 busybox-1.15.2.tar.bz2 后, 生成 busybox-1.15.2 文件夹, 将 7 个补丁移动至目录下。 创建一个补丁脚本 patch-sh,内容如下: ############################################## #!/bin/sh cat busybox-1.15.2-ash.patch | patch –p1 cat busybox-1.15.2- awk.patch | patch –p1 cat busybox-1.15.2- buildsys.patch | patch –p1 cat busybox-1.15.2- flash.patch | patch –p1 cat busybox-1.15.2- grep.patch | patch –p1 cat busybox-1.15.2- ping.patch | patch –p1 cat busybox-1.15.2- split.patch  $|$  patch  $-p1$ ############################################## 运行脚本文件给 busybox 打入补丁 >./patch-sh 开始配置 Busybox

>make menuconfig 设置

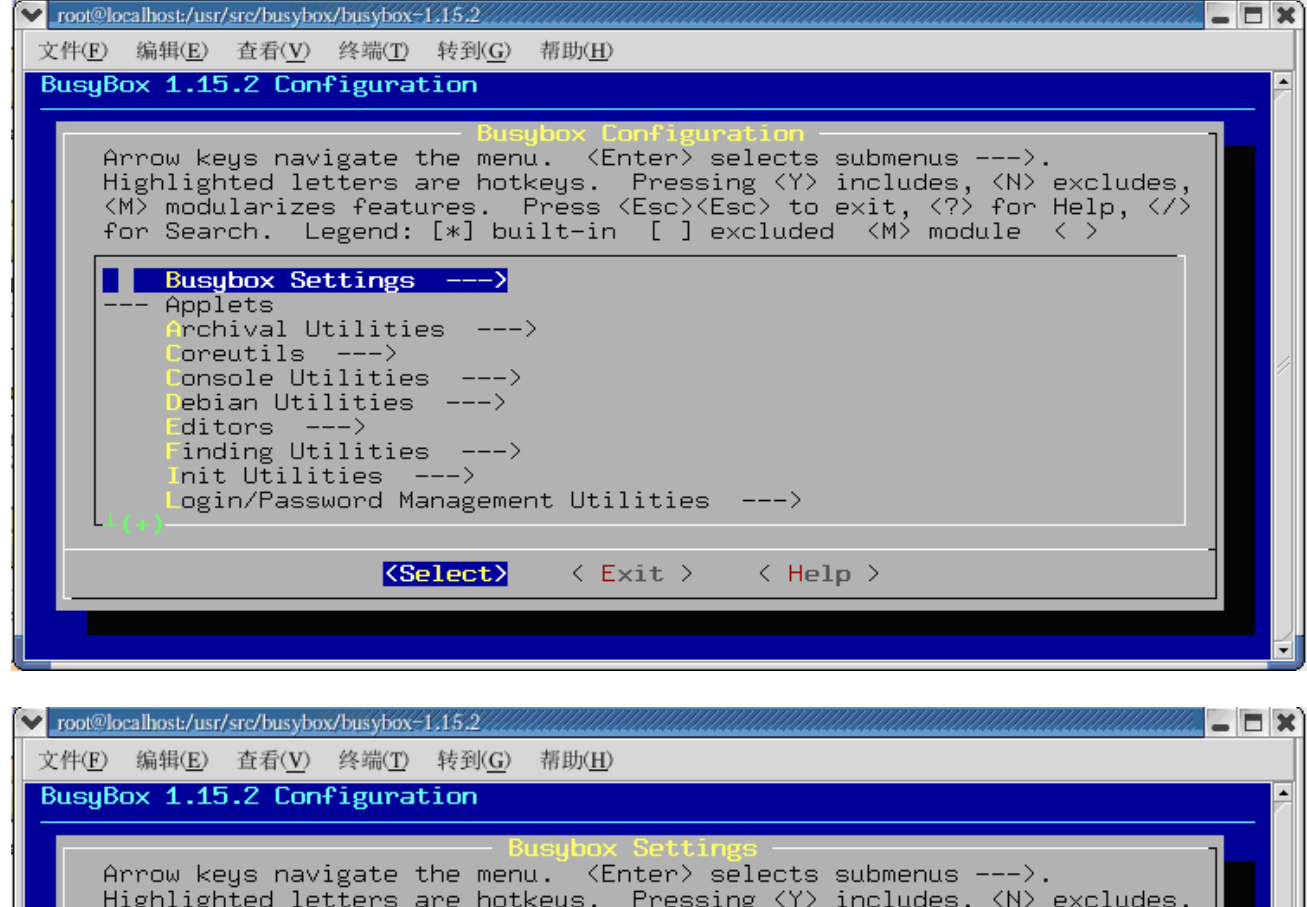

Hild Regs havigate the mend.<br>Highlighted letters are hotkeys. Pressing (Y) includes, (N) excludes,<br>(M) modularizes features. Press (Esc)(Esc) to exit, (?) for Help, (/)<br>for Search. Legend: [\*] built-in [ ] excluded (M) mod eneral Configuration ---> Build Options ---><br>Debugging Options --->  ${\sf notation}$  Options  ${\sf --->}$ usybox Library Tuning ---> <Select> < Exit > < Help >

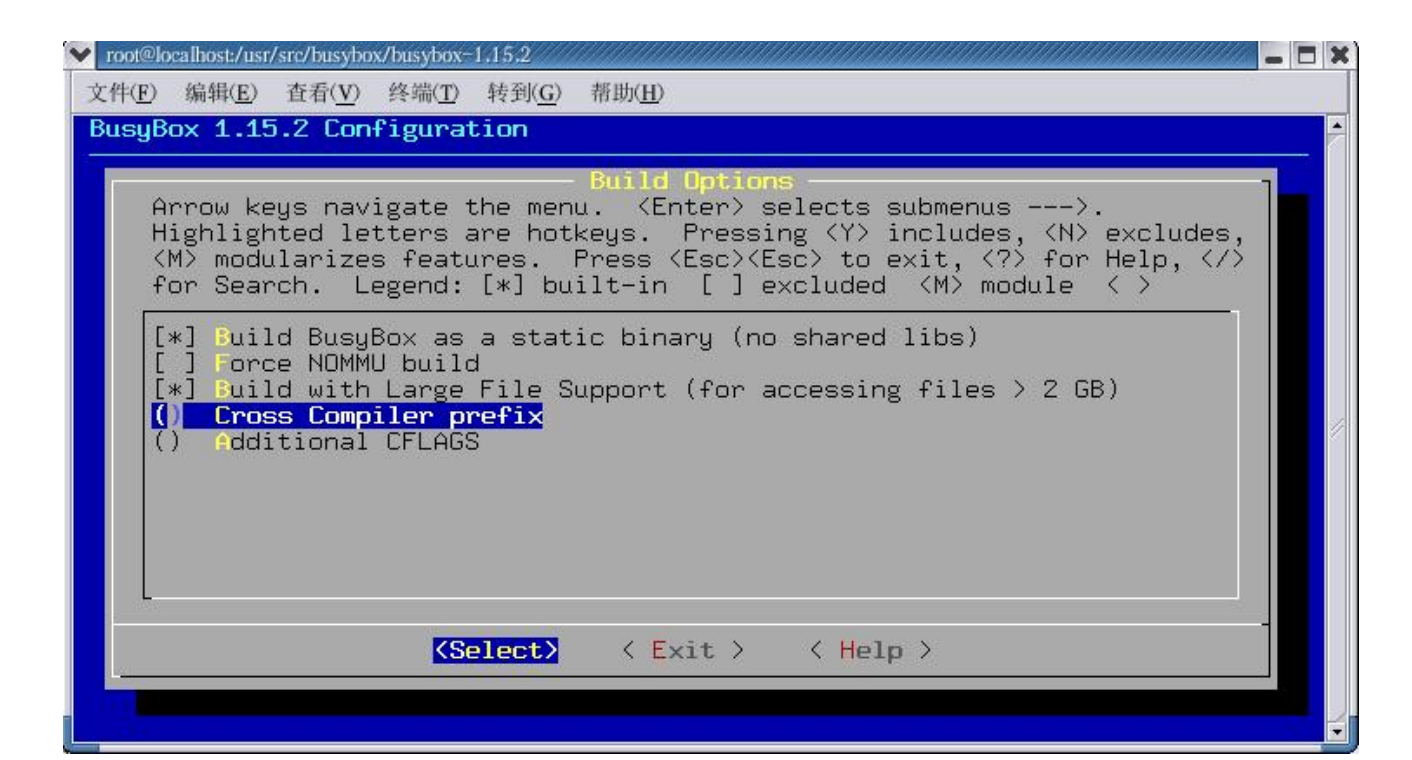

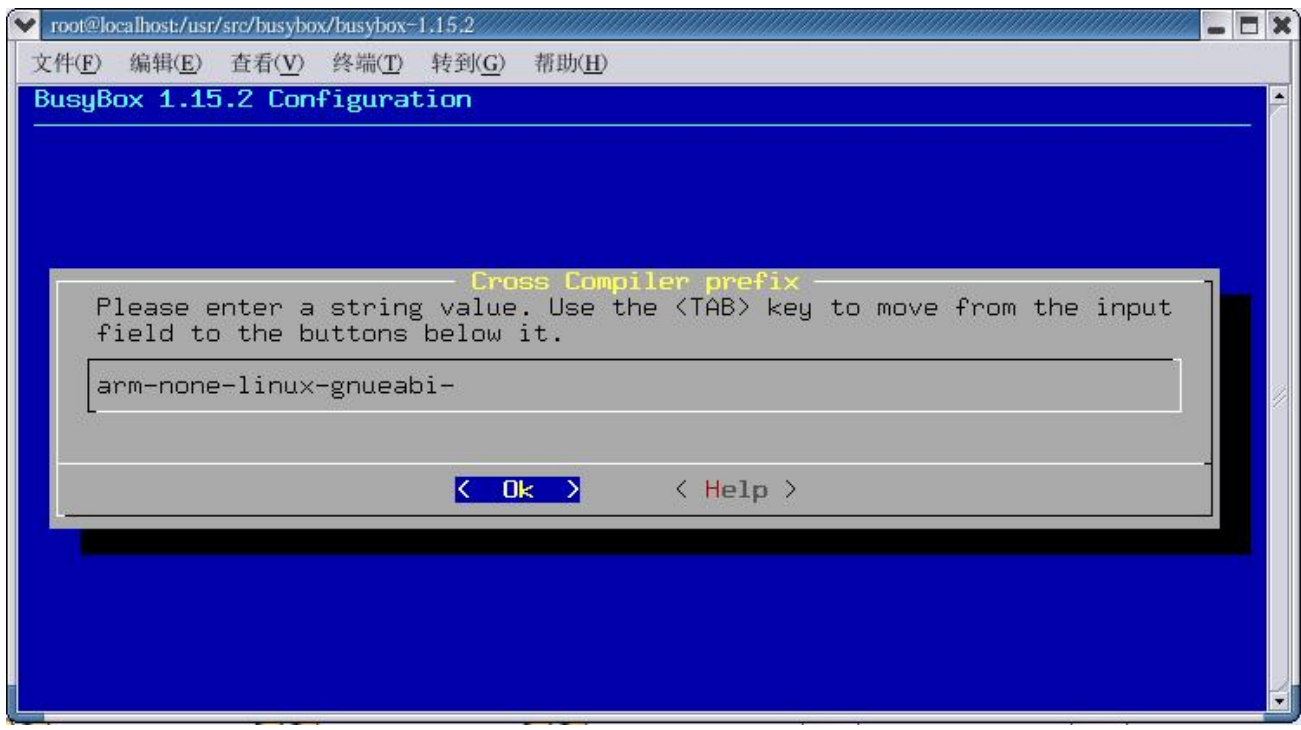

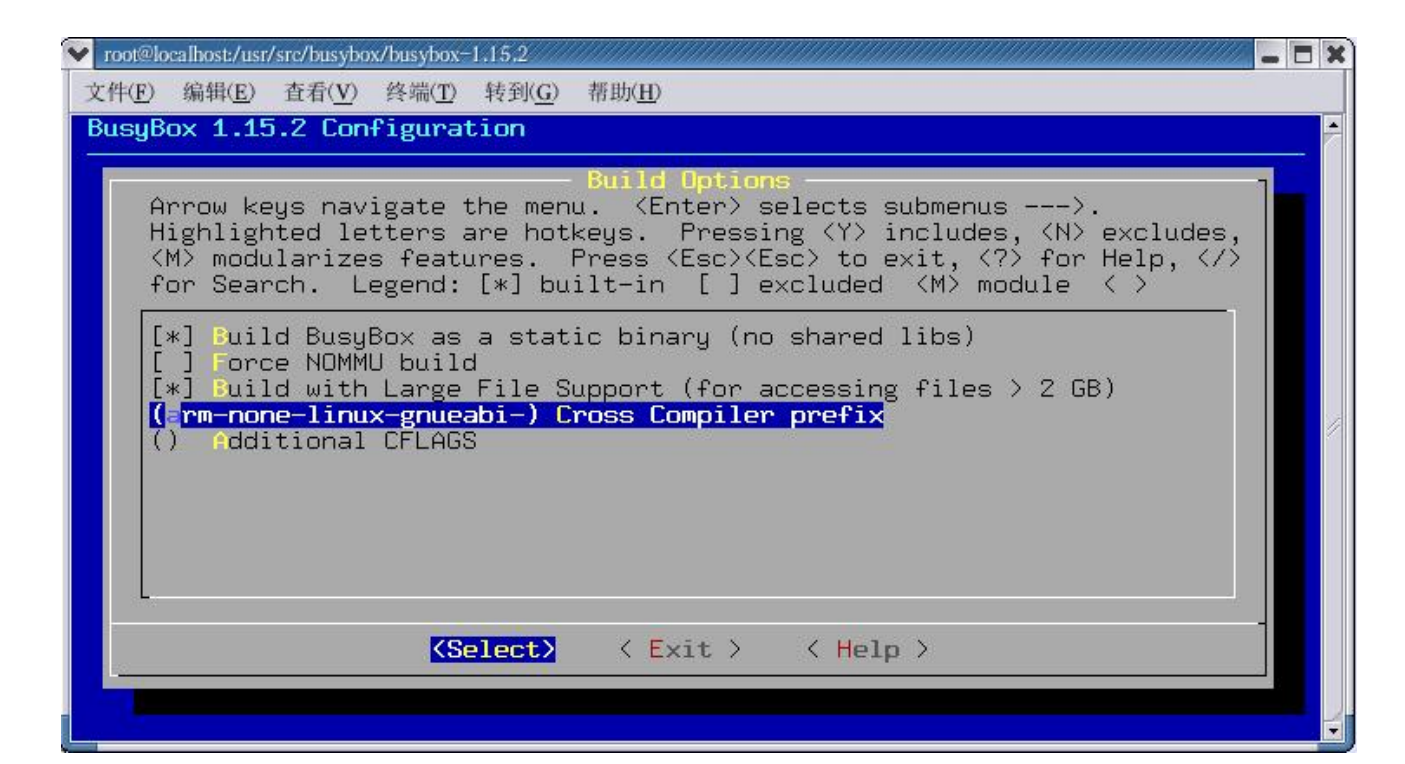

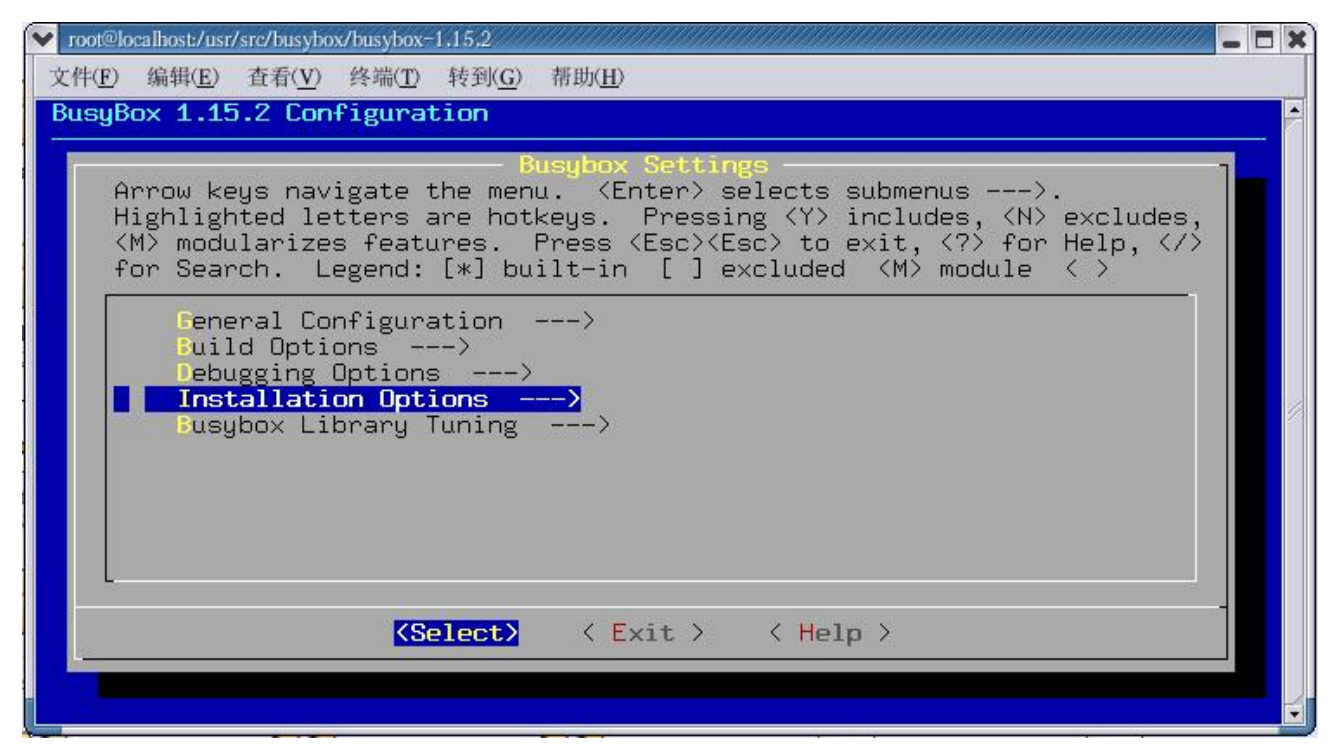

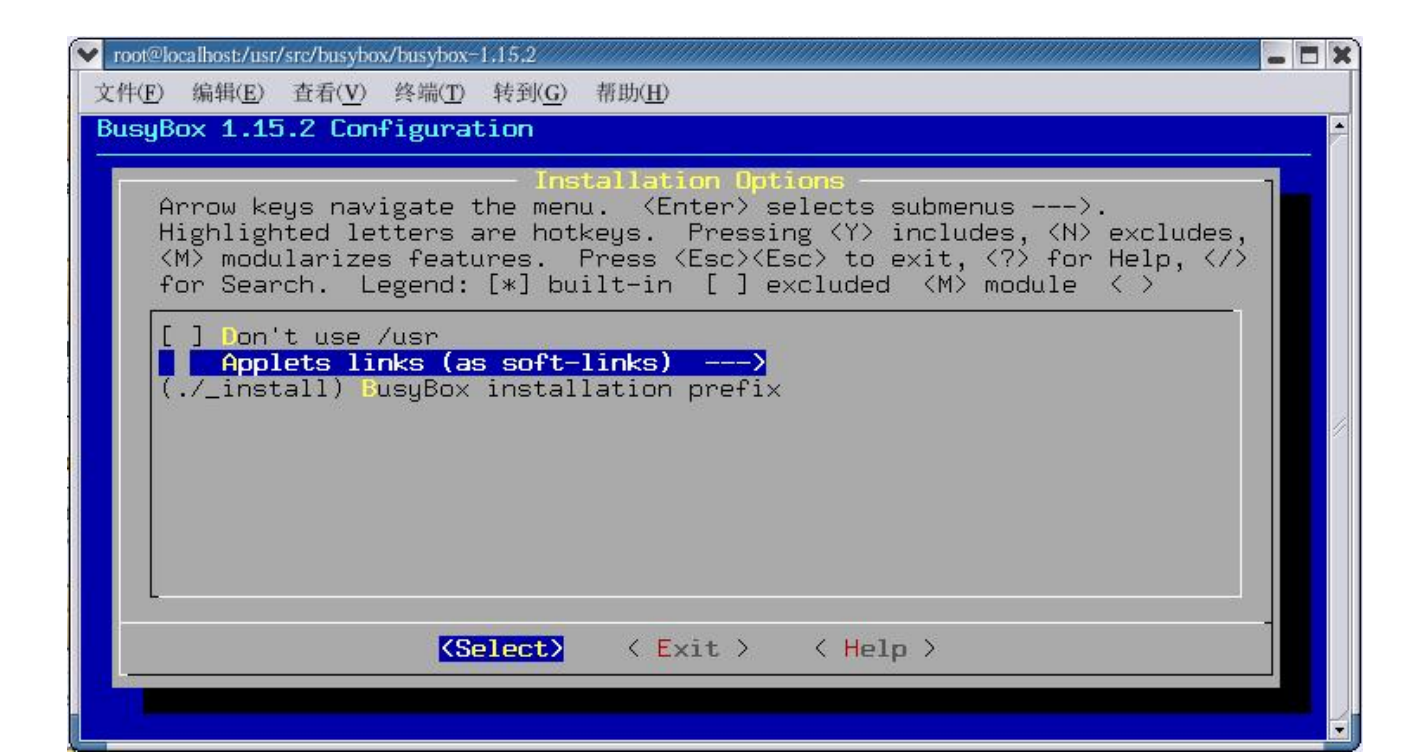

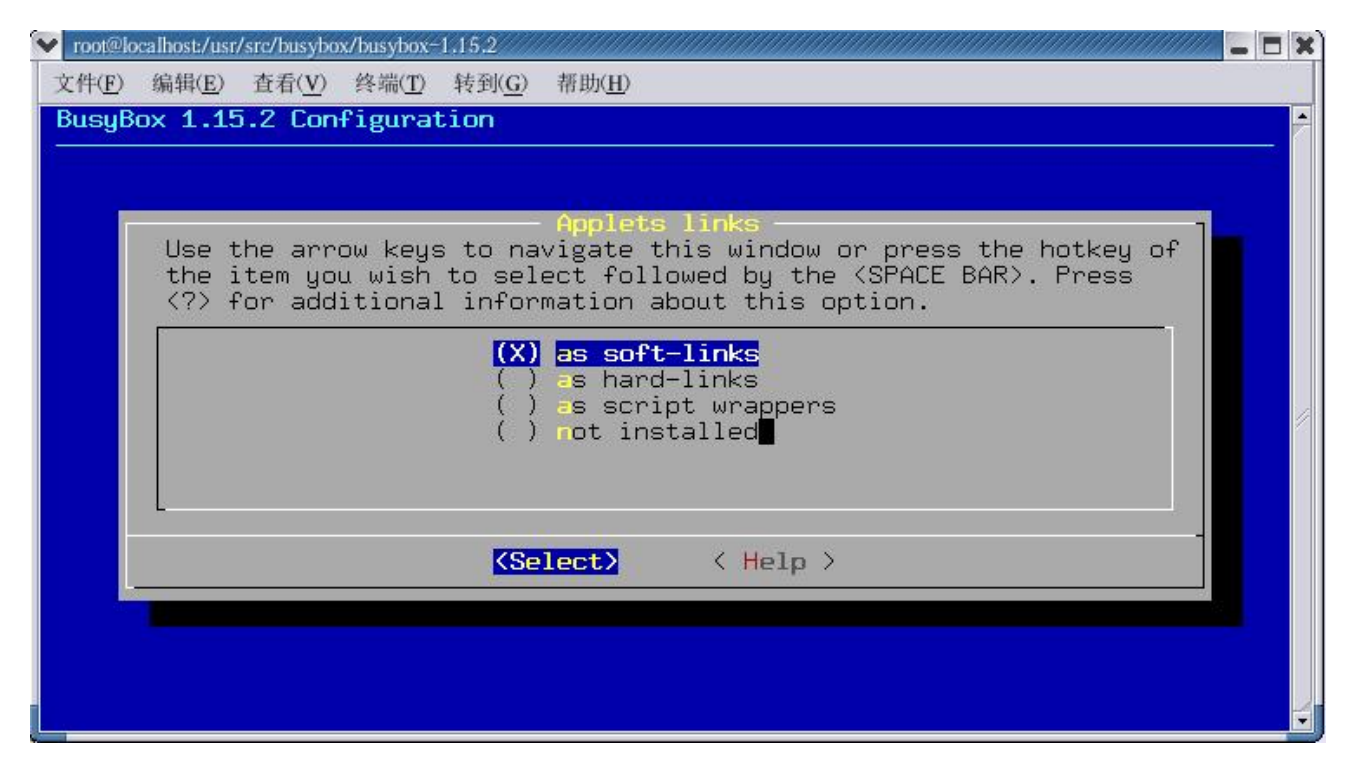

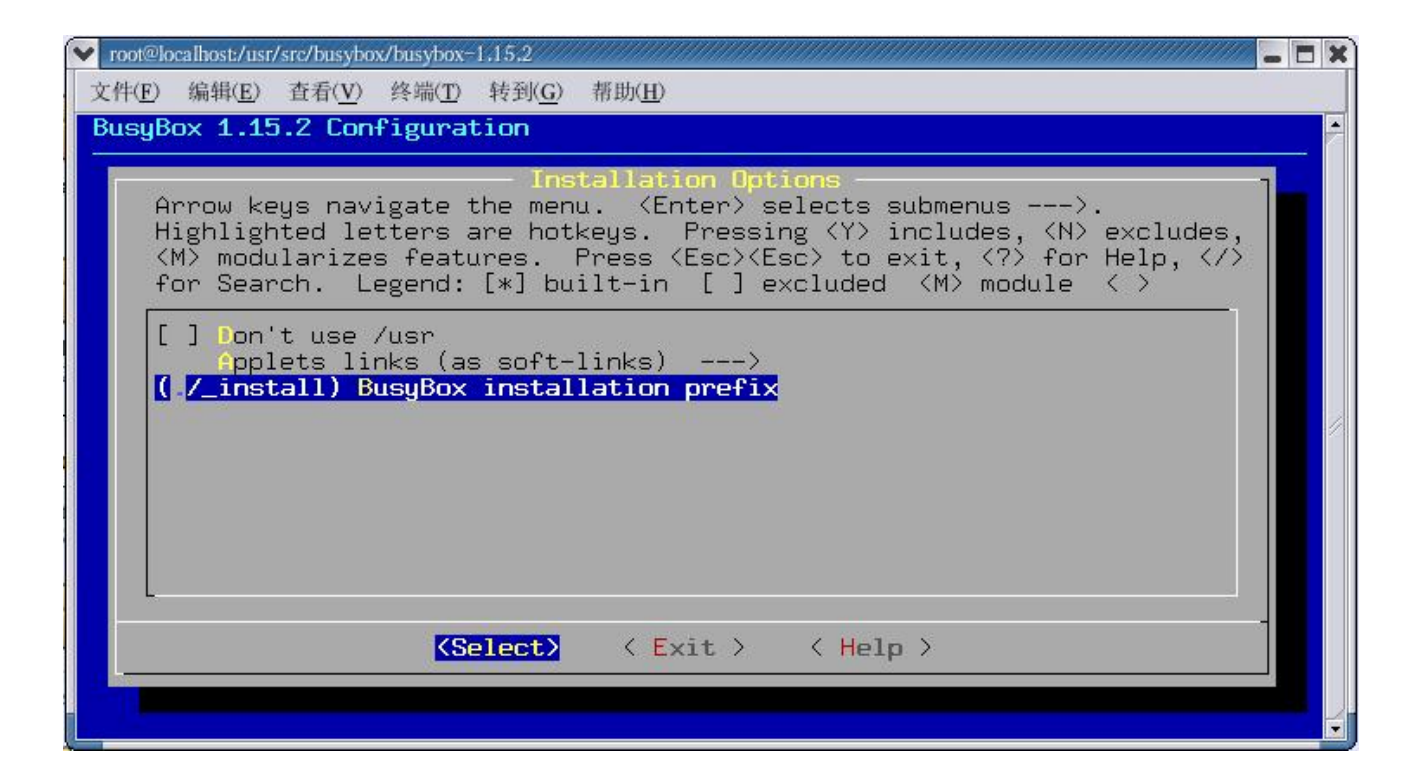

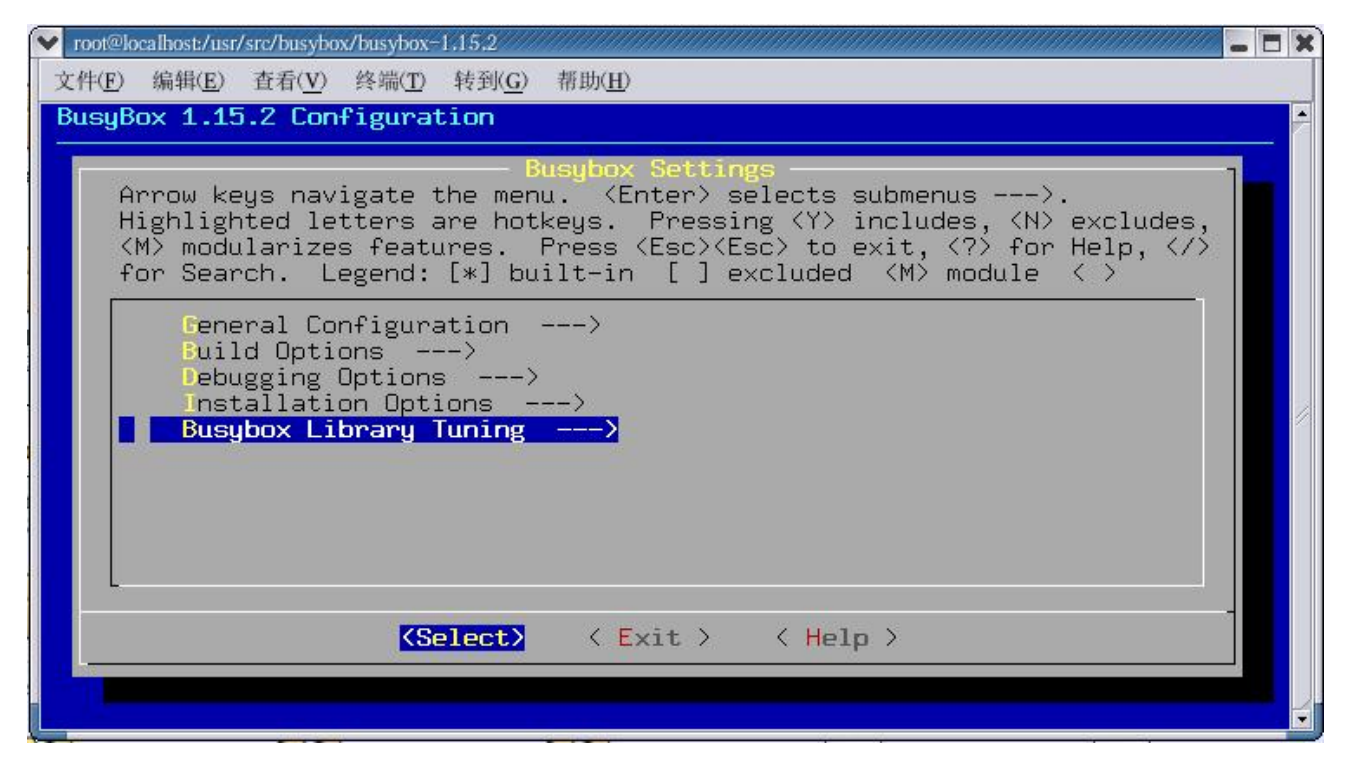

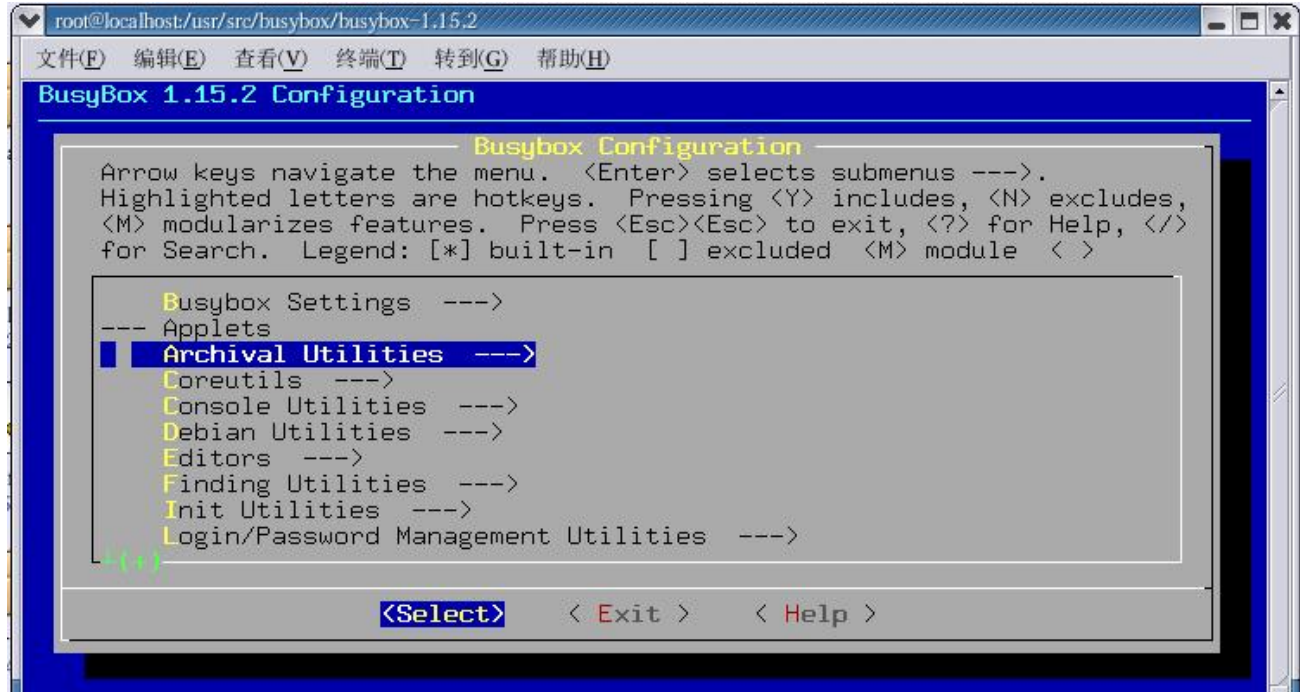

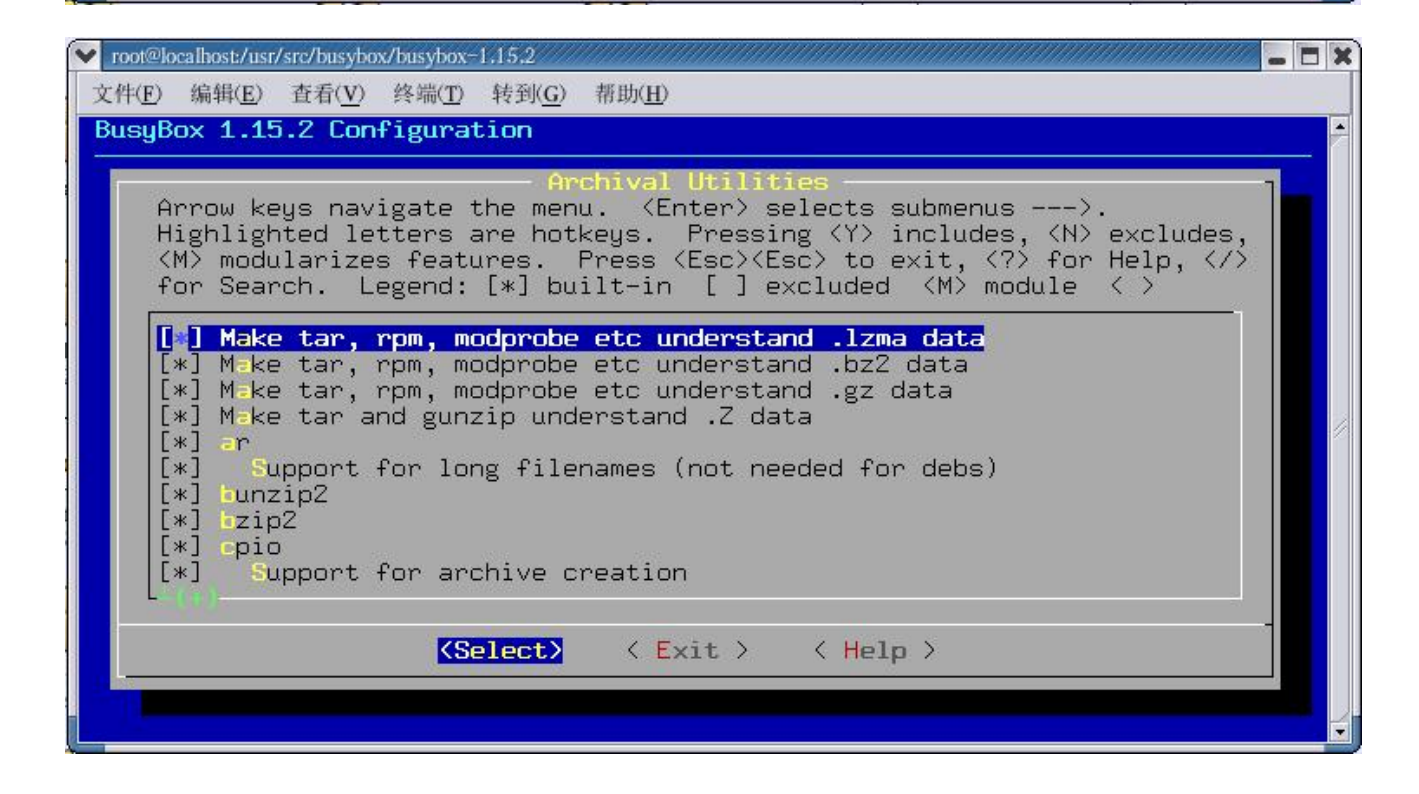

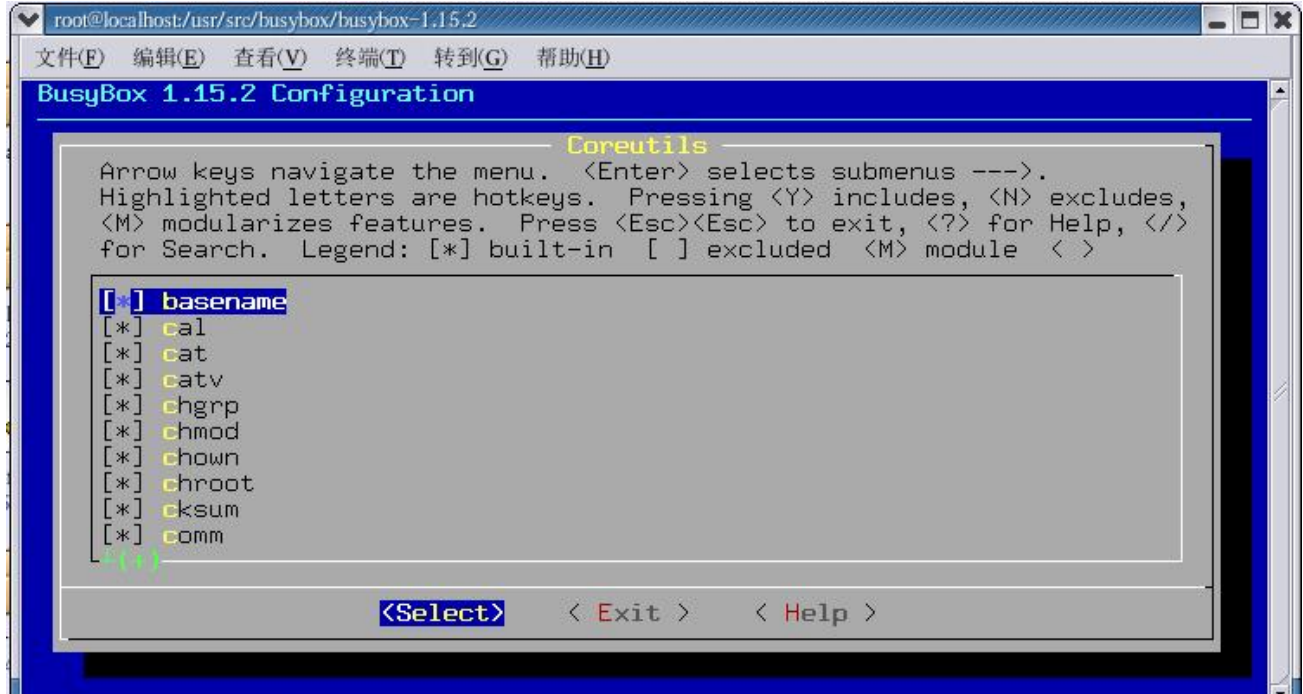

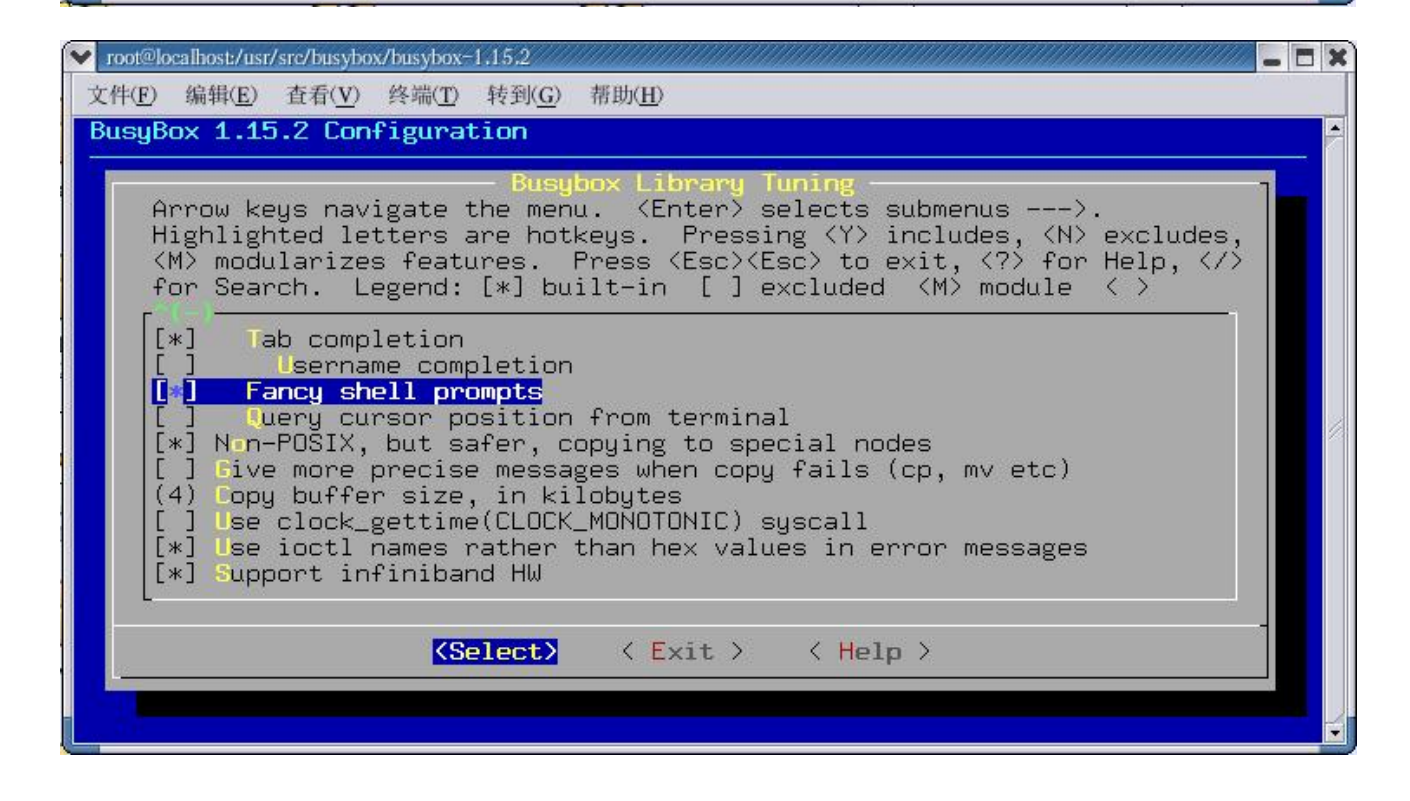

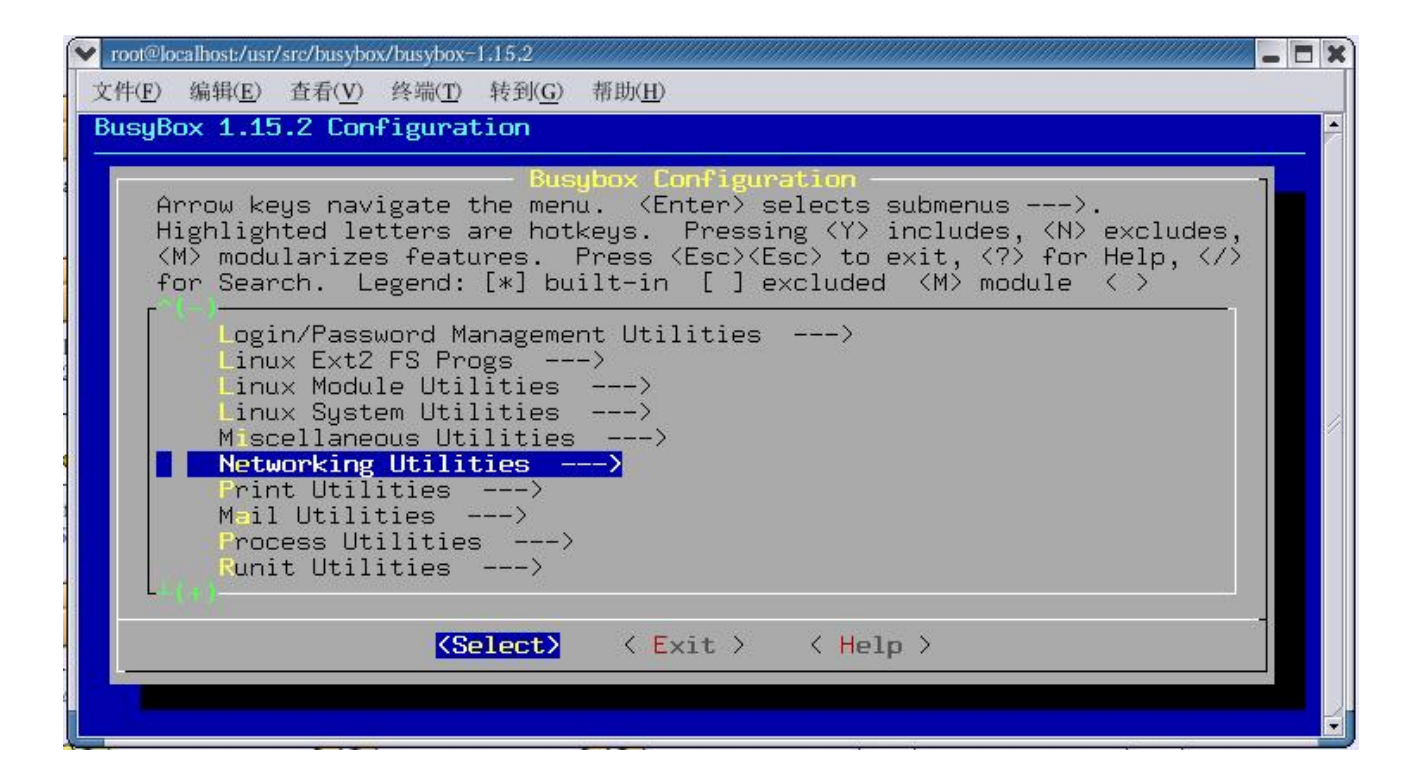

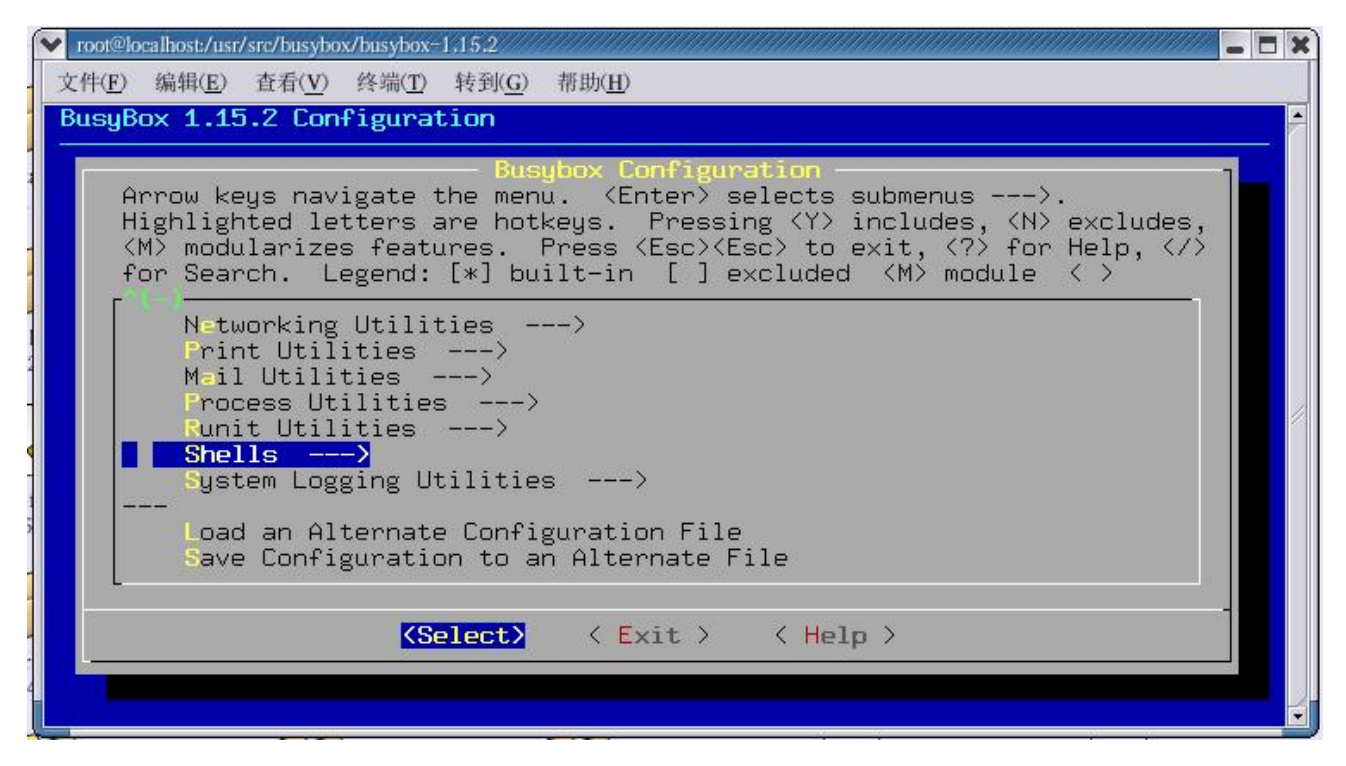

配置好上述所有选项后就可以开始进行编译了, 在命令行提示下输入: make >make 编译结束后再执行安装命令。 >make install 安装结束后会在 busybox 目录下生成\_install 文件夹, 内部就是编译好的 busybox 二进制可执行文件以及命 令软链接。

建立根文件系统的目录结构 在 linux 环境 NFS 服务目录中建立一个文件夹: >mkdir /home/target >cd /home/target >mkdir bin dev etc lib home proc mnt sbin var sys usr 复制 busybox 生成的\_install 文件夹下所有内容到 target 目录下 >cp –a \_install/\* /home/target 复制交叉编译器所带的动态库到 target/lib 目录下, 这样做的目的是, 在利用交叉编译器编译应用程序时可 能会用动态链接方式进行编译,应用程序在运行的时候就必须要加载这些动态库,所以根文件系统 lib 目录 中必须要存在这些库,使程序运行时能正确链接到这些动态库。 >cp –a /opt/arm-none-linux-gnueabi/libc/armv4t/lib/\* /target/lib

建立相关文件 删除 target 目录下的 linuxrc 文件 创建为 shell 导入全局变量的/etc/profile 文件: ########################################## #!/bin/sh export LD\_LIBRARY\_PATH=/lib:/usr/lib

HOSTNAME='/bin/hostname' export HOSTNAME

PATH=/bin:/sbin:/usr/bin:/usr/sbin export PATH

alias  $ll=$ " $ls = al"$ 

USER=" 'id -un' " LOGNAME = \$ USER  $PS1 = \lceil \langle w \rangle \hline$  \W]\\$'

echo "---End Of Profile---" ##########################################

创建初始化文件/etc/inittab ::sysinit:/etc/ini.d/rcS #::respawn:-/bin/sh #::respawn:/sbin/getty 115200 ttyS0 vt100 -n -l /bin/sh

::respawn:/sbin/getty 115200 ttyS0 vt100

::restart:/sbin/init ::ctrlaltdel:/sbin/reboot ::shutdown:/bin/umount -a -r ::shutdown:/sbin/swapoff-a 

创建/etc/fstab 文件

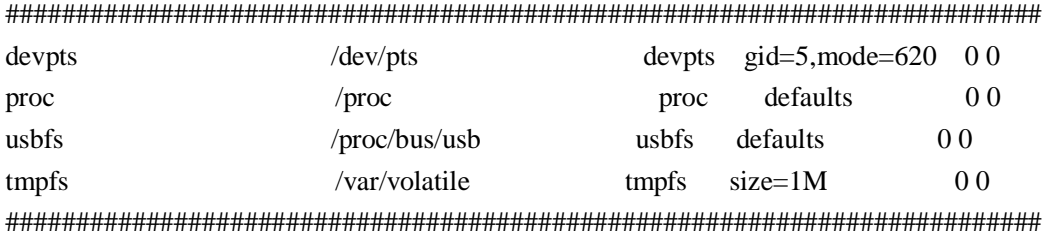

创建初始化脚本文件/etc/init.d/rcS 文件 #!/bin/sh runlevel=S export runlevel #host name /bin/hostname taihumicro  $\lceil -d''/proc/1'' \rceil \rceil$  mount /proc

echo "---mount all--- $\frac{1}{\sin \pi}$ 

#mdev setting echo "---mdev setting---" /bin/mount -t sysfs sysfs /sys /bin/echo /sbin/mdev > /proc/sys/kernel/hotplug mdev-s

#local server /etc/init.d/rc.local echo "---welcome---" 

创建 mdev 配置文件/etc/mdev.conf。 >touch/etc/mdev.conf

创建 name server 配置文件/etc/resolv.conf nameserver 192.168.1.1 

创建/etc/host.conf order hosts.bind 

创建/etc/hosts 127.0.0.1 localhost:localdomain localhost 

创建网络应用程序用到的标准服务端口映射表/etc/services

tcpmux  $1/(cp)$ tcpmux 1/udp ftp-data  $20$ /tcp ftp  $21/$ tcp ssh  $22/$ tcp ssh 22/udp telnet 23/tcp nameserver 42/tcp name syslog 514/udp 

创建库相关文件/etc/ld.so.conf  $\sqrt{1}$ ib  $/usr/lib$ 

创建组和用户相关文件/etc/passwd root::0:0:root:/home/root:/bin/sh nobody:\*:65534:65534:nobody:/nonexisten:/bin/sh

#/etc/group root: $*:0$ :

nobody:\*:65534: 

为 root 用户建立目录 >cd target/home >mkdir root

复制设备节点, 将 Linux 虚拟机中/dev 目录下的一些节点复制到根文件系统 target/dev/目录下。 cp-a/dev/console/home/target/dev cp-a/dev/null/home/target/dev

测试根文件系统

为了验证根文件系统创建是否成功,需要用 Linux 来启动该文件系统。为了方便起见可以先用 NFS 方式来 挂载根文件系统。

在 Uboot 提示符下设置启动参数:

U-Boot>setenv bootargs mem=64M console=ttyS0 115200 root=/dev/nfs nfsroot=192.168.1.10:/home/target ip=192.168.1.2:192.168.1.10:192.168.1.10:255.255.255.0::eth0:off

然后保存参数:

U-Boot>saveeny

其中nfsroot=192.168.1.10:/home/target表示nfs 将从192.168.1.10:/home/target 文件夹内启动根文件系统 ip=192.168.0.2:192.168.0.10:192.168.0.10:255.255.255.0::eth0:off表示 ip=\$(taget IP):\$(servicer IP):\$(netGate):\$(netMask)::(device):off 重新启动目标板, 就能从nfs 根文件系统启动了。